## Go To setting

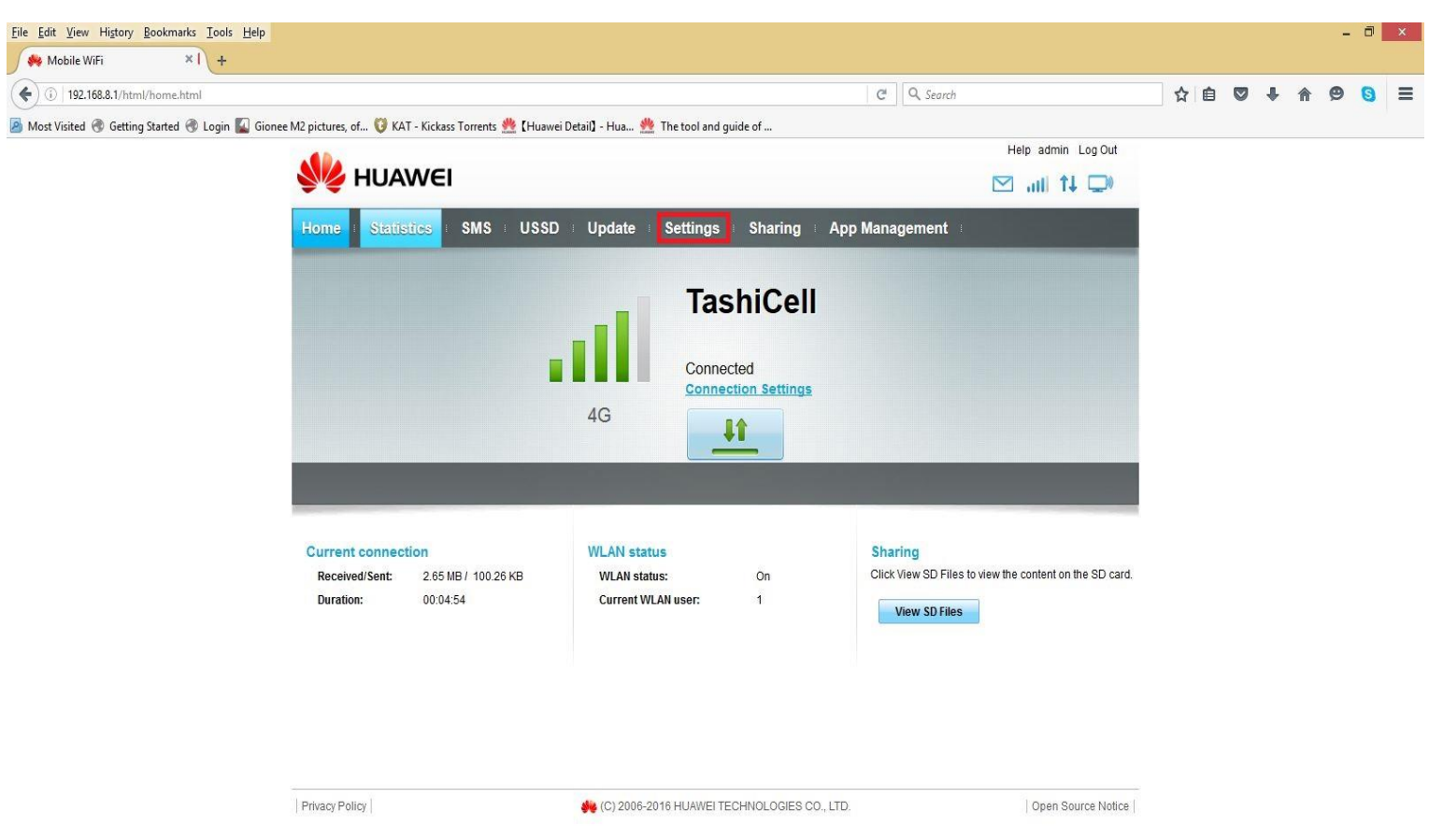

#### User Name: admin

#### Password: admin

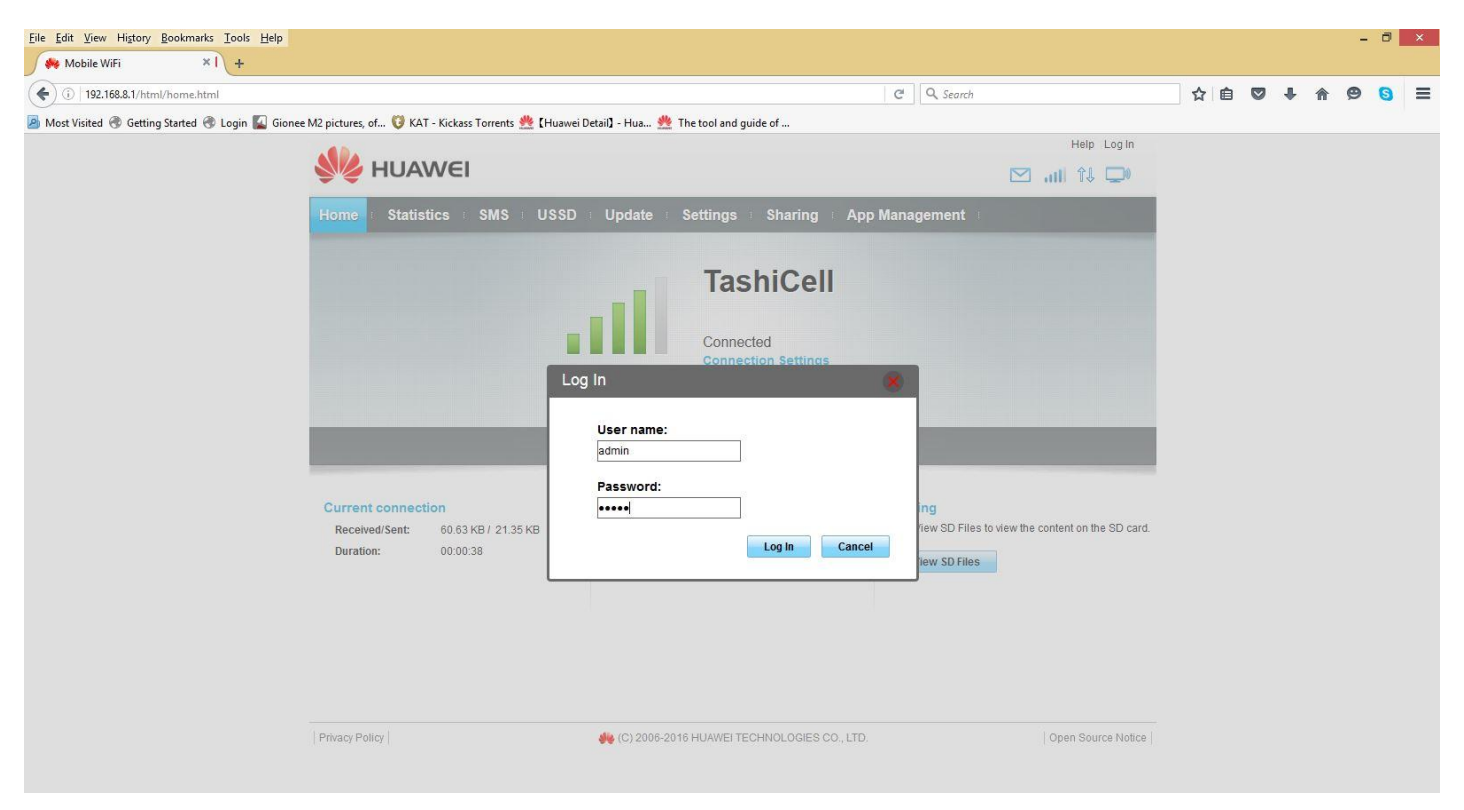

### Click WLAN

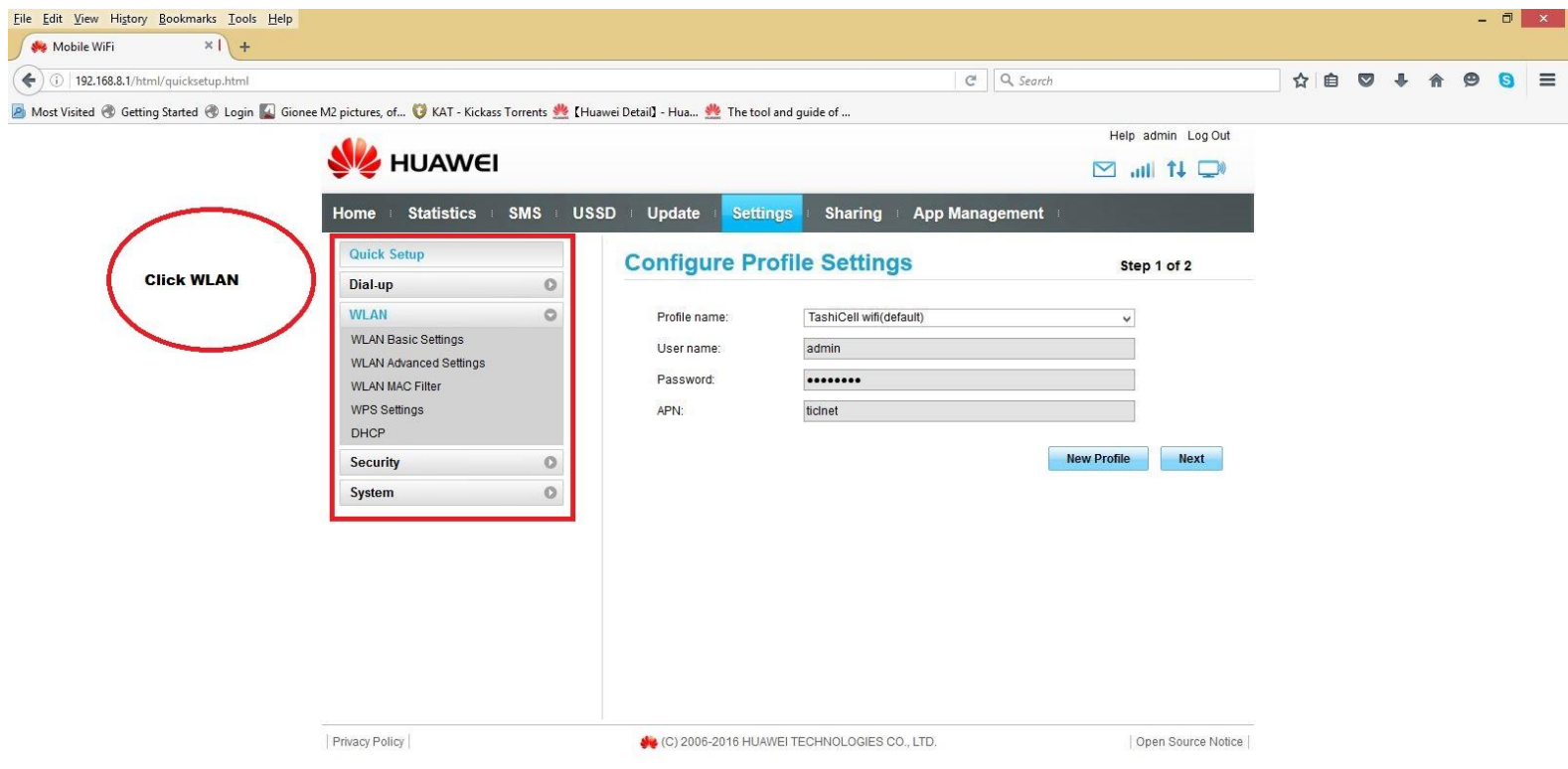

# Under WLAN, Click WLAN Basic Setting

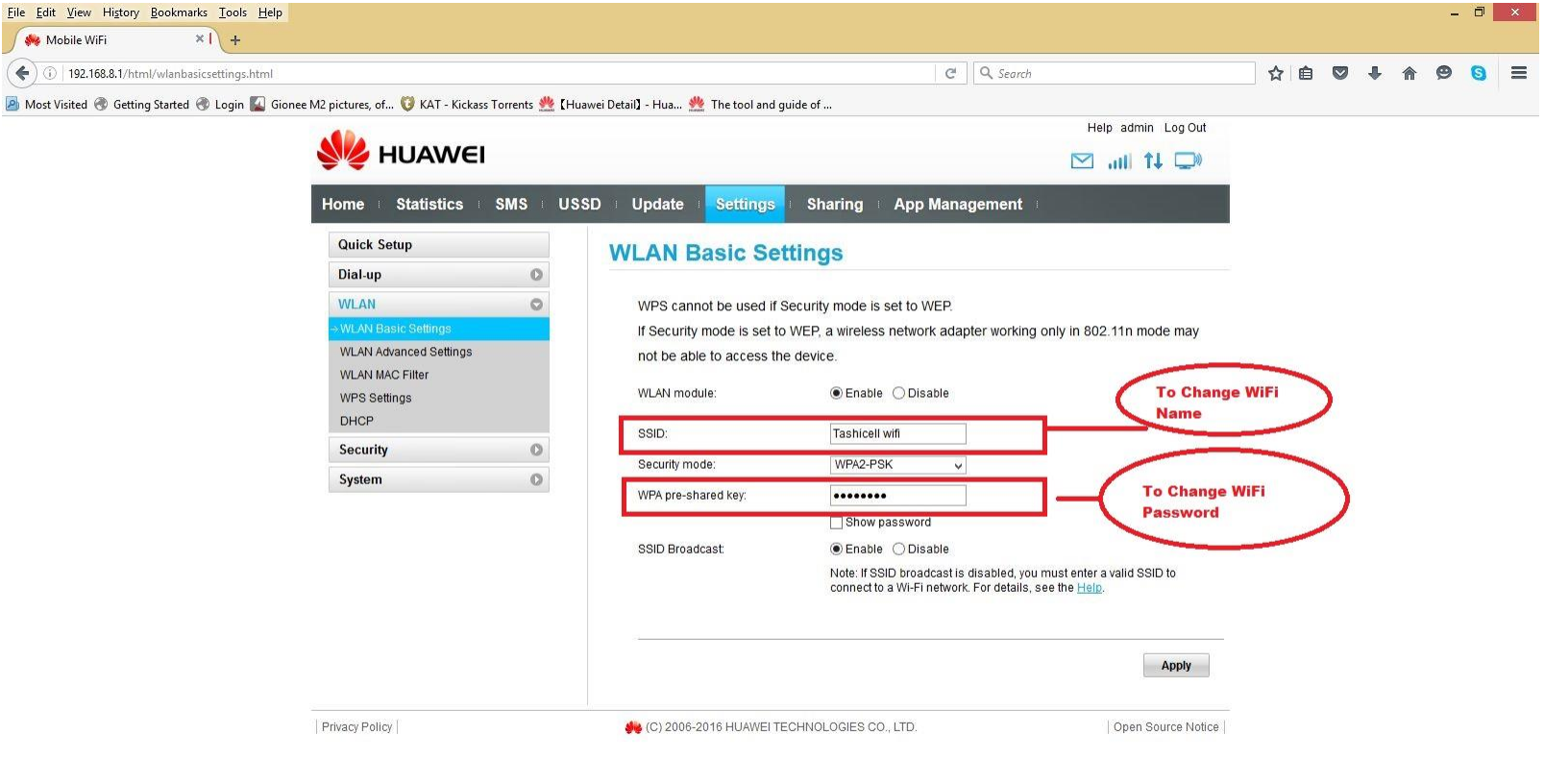